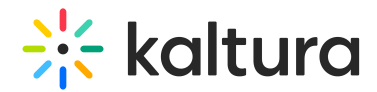

## Disable comments and close discussion

Last Modified on 08/20/2024 2:44 pm IDT

.<br>20 Desde Andrew Desde

28 This article is designated for all users.

## About

You can easily disable comments and close a discussion on your media. Follow these steps to manage your media's interaction settings.

## Access the Edit Media page

1. On the **My [Media](https://knowledge.kaltura.com/help/my-media)** page, click the pencil icon.

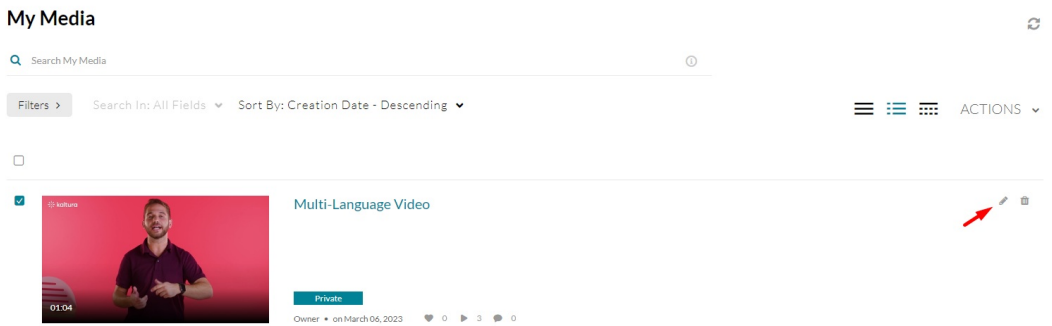

2. When the Edit [Media](https://knowledge.kaltura.com/help/managing-media---editing-entries) Page opens, click the **Options** tab.

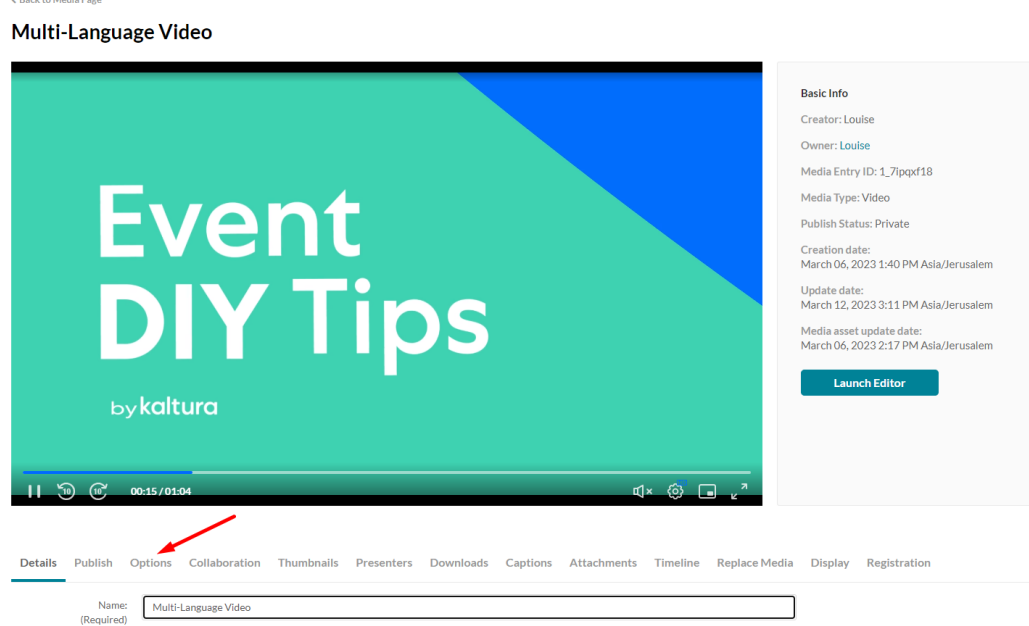

3. Check **Disable comments for this media**.

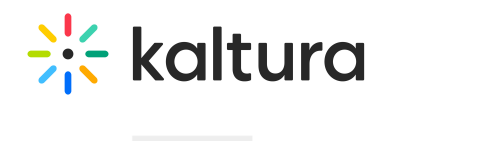

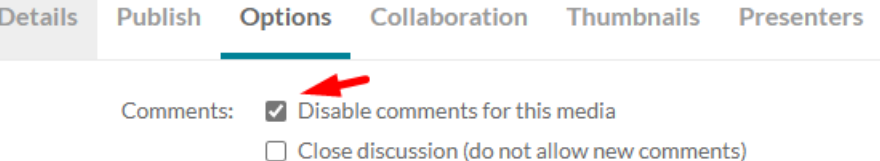

The **Comments** tab is now hidden on the media page. Comments that were entered before you disabled the comment feature will be shown if you re-enable comments.

**▲** Comments cannot be disabled/enabled for multiple channels at once.

## 4. Check **Close discussion (do not allow new comments)**.

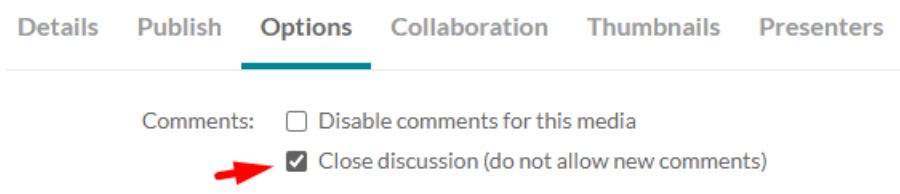

On the **Comments** tab of the media page, "Discussion is Closed" appears and the "Add a Comment" field is hidden.

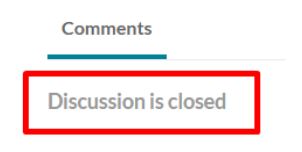